# Seria SUN2000-(12KTL-25KTL)-M5 Skrócona instrukcja obsługi

Wydanie: 03 Numer katalogowy: 31500HLD Data: 2023-02-15

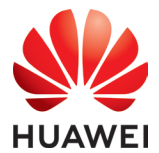

Huawei Digital Power Technologies Co., Ltd.

#### **INFORMACIA**

- Informacje zawarte w niniejszym dokumencie mogą ulec zmianie z powodu wprowadzenia nowszych wersji produktu lub z innych przyczyn. Podczas opracowywania niniejszego<br>dokumentu dołożono wszelkich starań, by zapewnić rzetelność treści, ale żadne zawarte w<br>dokumencie oświadczenia, informacje i zalecenia nie
- wprost ani dorozumianych.<br>
Urządzenie może być obsługiwane wyłącznie przez odpowiednio przeszkolony i wykwalifikowany personel. Osoby odpowiedzialne za obsługę muszą mieć dobrą orientację<br>
w budowie i zasadach działania sy
- 
- określonych w tym dokumencie oraz instrukcji obsługi nie są objęte gwarancją.<br>• Przed rozpoczęciem instalacji urządzenia należy upewnić się, że elementy znajdujące się w<br>opakowaniu są sprawne i kompletne, zgodnie ze specyf
- ochrony indywidualnej (PPE).

# 1 Wymagania dotyczące odstępów

Jeżeli podczas instalacji nie zostaną zachowane wymagane odstępy, moc falownika może zostać obniżona.

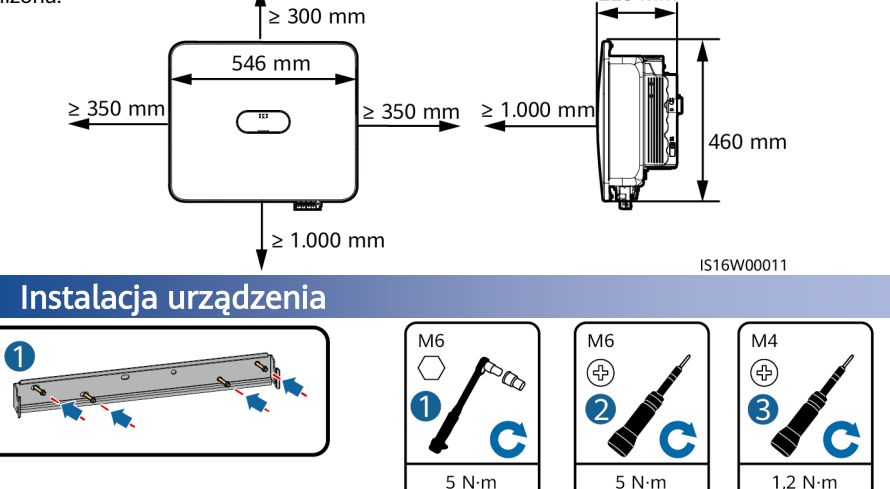

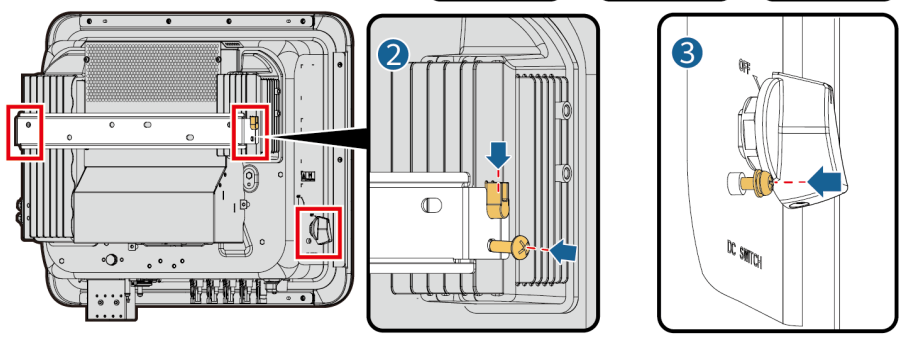

IS16H00007

#### **INFORMACIA**

Jeśli kable nie zostaną podłączone niezwłocznie po instalacji urządzenia, należy zainstalować skrzynkę przyłączową. W przeciwnym razie urządzenie może nie mieć zapewnionej wodoszczelności i hermetyczności.

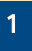

# 3 Przyłącza elektryczne

## 3.1 Przygotowania

## **NIEBEZPIECZEŃSTWO**

- Nie należy podłączać przewodu neutralnego do obudowy jako kabla uziemienia. W przeciwnym razie może dojść do porażenia pradem.
- Przed podłączeniem kabli należy upewnić się, że przełącznik DC (DC SWITCH) na falowniku i wszystkie przełączniki połączone z falownikiem są ustawione w pozycji wyłączenia (OFF). W przeciwnym razie wysokie napięcie falownika może spowodować porażenie prądem.

### A OSTRZEŻENIE

- Nie należy podłączać odbiorników pomiędzy falownikiem a przełącznikiem AC podłączonym bezpośrednio do falownika. W przeciwnym razie może dojść do przypadkowego wyłączenia przełącznika.
- Jeśli używany jest przełącznik AC o specyfikacjach wykraczających poza lokalne normy, przepisy lub zalecenia firmy Huawei, w przypadku wystąpienia wyjątków, przełącznik może nie wyłączyć się w odpowiednim czasie, powodując poważne usterki.

## A PRZESTROGA

Każdy falownik musi być wyposażony w przełącznik wyjścia AC. Do jednego przełącznika wyjścia AC nie można podłączyć kilku falowników.

### **INFORMACIA**

- Aby mieć pewność, że falownik może zostać bezpiecznie odłączony od sieci elektroenergetycznej w przypadku wystąpienia wyjątku, przełącznik AC należy podłączyć do strony AC falownika. Odpowiedni przełącznik AC należy wybrać zgodnie z lokalnymi normami branżowymi i przepisami.
- Podłączyć kable zgodnie z lokalnymi przepisami i regulacjami.
- Przedstawione kolory kabli mają tyko charakter poglądowy. Należy wybrać odpowiednie kable zgodnie ze standardami lokalnymi.
- Podczas prowadzenia kabli sygnałowych należy oddzielić je od kabli zasilania i trzymać z dala od źródeł silnych zakłóceń, aby zapobiec błędom w transmisji sygnałów.

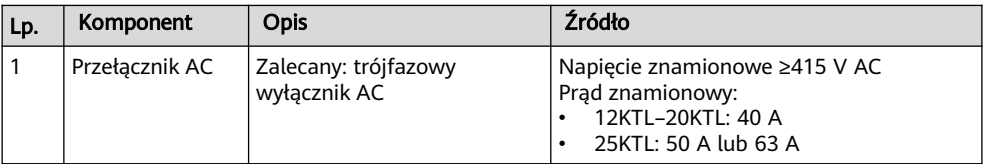

## 3.2 Połączenia kablowe

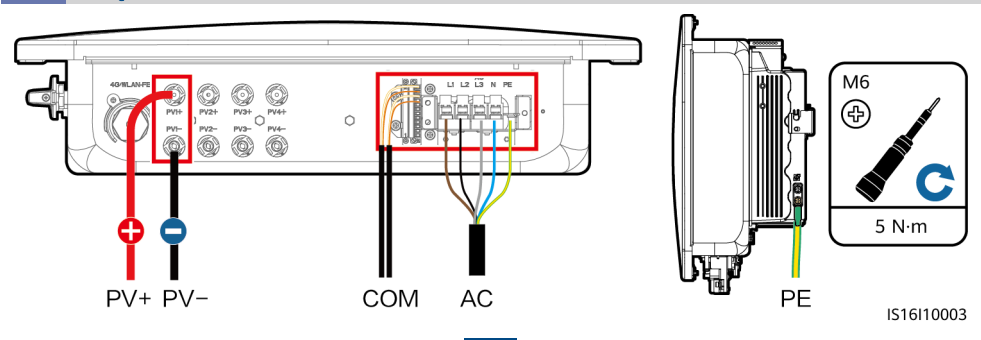

## 3.3 Instalacja wyjściowych kabli zasilania AC i kabli sygnałowych

1. Poprowadzić kable przez skrzynkę przyłączową i przygotować przyłącza kablowe.

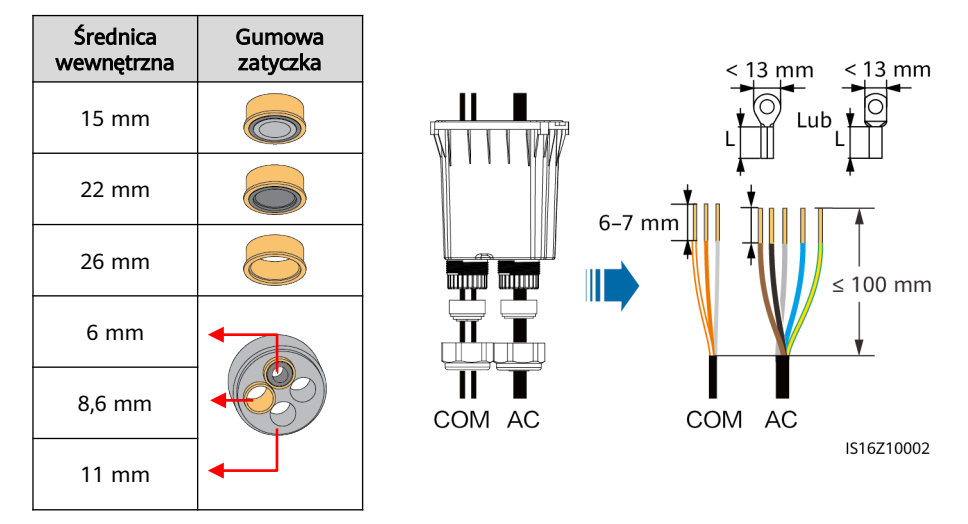

### **INFORMACJA**

- Jeżeli długość odcinka ze zdieta izolacia nie spełnia wymagań, urządzenie może nie mieć zapewnionej wodoszczelności i hermetyczności.
- Rozmiar końcówki oczkowej musi być dopasowany do przekroju poprzecznego wyjściowego kabla zasilania AC oraz specyfikacji śruby M5.
- 2. Zainstalować wyjściowe kable zasilania AC i kable sygnałowe. (Poniżej zaprezentowano kable sygnałowe RS485 jako przykład. Szczegółowe informacje na temat innych kabli sygnałowych można znaleźć w definiciach sygnałów portów komunikacyjnych).

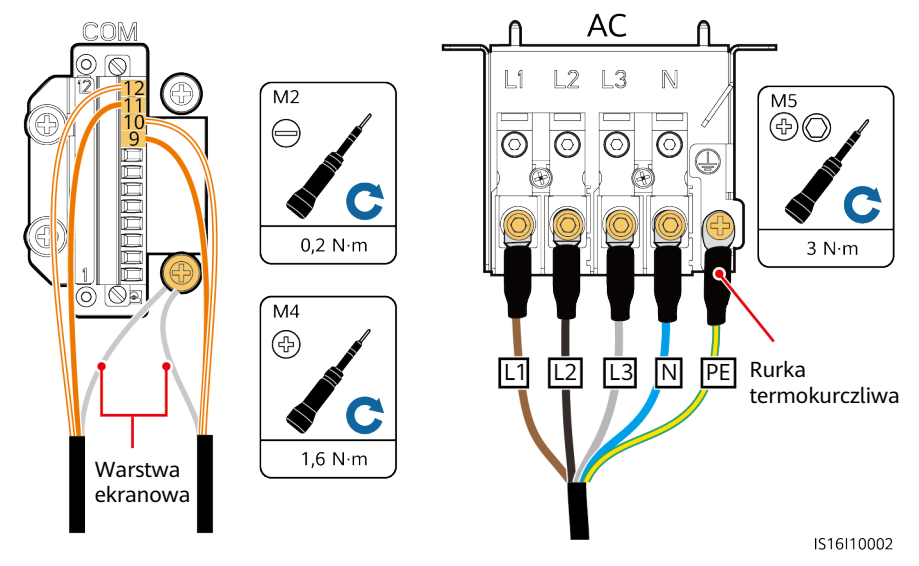

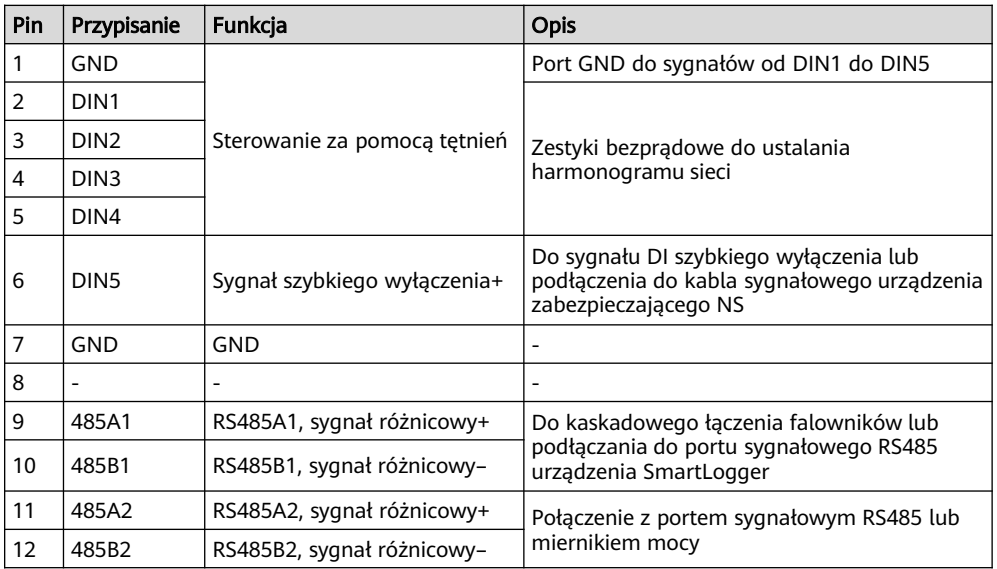

3. Wyrównać otwory na sworznie na obu końcach skrzynki przyłączowej ze sworzniami ustalającymi umieszczonymi w obudowie falownika, aby upewnić się, że otwory na śruby w skrzynce przyłączowej są wyrównane.

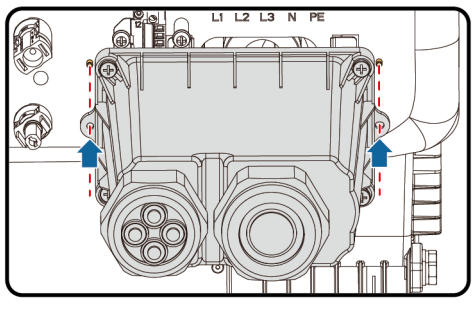

IS16H00011

4. Zainstalować skrzynkę przyłączową, uszczelnić nieużywane otwory kablowe za pomocą gumowych wodoodpornych zatyczek i dokręcić zaślepki blokujące.

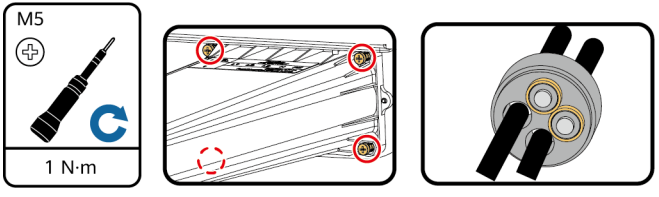

IS16H00009

## 3.4 Podłączanie wejściowych kabli zasilania DC

## **INFORMACIA**

- Upewnić się, że wyjście modułu PV jest dobrze odizolowane od uziemienia.
- Skorzystać z dostarczonych przyłączy metalowych Staubli MC4 oraz złączy DC. Uszkodzenia urządzenia spowodowane używaniem metalowych przyłączy i złączy DC innego typu nie są objęte gwarancją.
- Jeżeli klucz płaski ześlizguje się, oznacza to, że nakrętka zabezpieczająca jest dokręcona.
- Jeżeli łańcuchy PV są skonfigurowane z optymalizatorami, sprawdzić biegunowość kabli, korzystając ze *Skróconej instrukcji obsługi optymalizatora Smart PV.*
- Jeżeli wejściowe kable zasilania DC są podłączone odwrotnie, nie wykonywać czynności od razu. Poczekać, aż irradiancja słoneczna zmniejszy się w nocy, a prąd w łańcuchu PV spadnie do wartości poniżej 0,5 A. Następnie ustawić przełącznik DC w pozycji wyłączenia (OFF), odłączyć złącza dodatnie i ujemne oraz poprawić połączenie kablowe. Uszkodzenia urządzenia spowodowane nieprawidłową obsługą nie są obiete gwarancją.

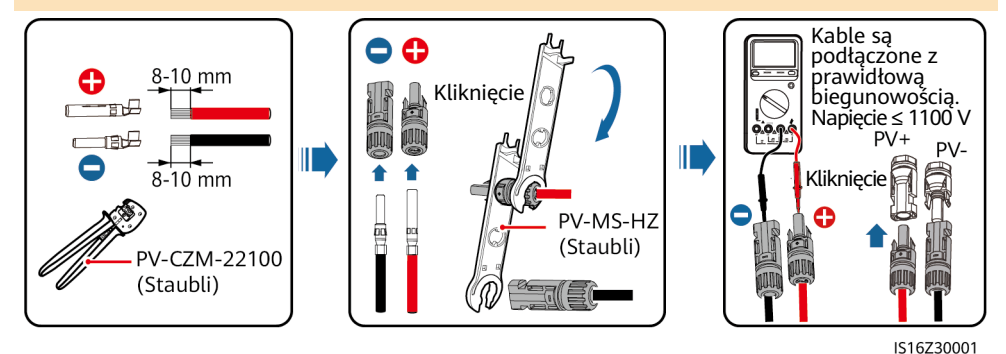

3.5 (Opcjonalnie) Instalacja klucza Smart Dongle i podzespołów antykradzieżowych

- 1. Zainstalować klucz Smart Dongle. Szczegółowe informacje można znaleźć w Skróconej instrukcji obsługi klucza Smart Dongle.
- 2. Zainstalować podzespoły antykradzieżowe.

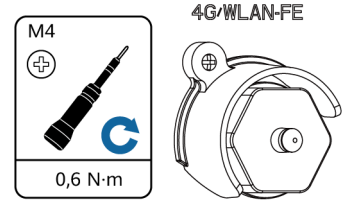

IS16H00004

# 4 Weryfikacja instalacji

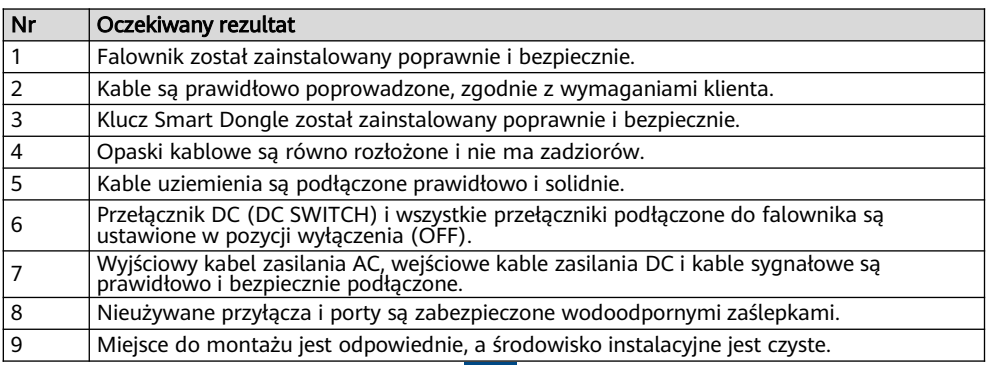

# 5 Włączanie zasilania systemu

- 1. Za pomocą mulitmetru zmierzyć napięcie sieci przy przełączniku AC pomiędzy falownikiem a siecią elektroenergetyczną i upewnić się, że napięcie mieści się w zakresie napięcia roboczego falownika. Jeżeli napięcie nie mieści się w dopuszczalnym zakresie, sprawdzić obwody.
- 2. Włączyć przełącznik AC.
- 3. Włączyć przełącznik DC (jeśli jest) między łańcuchami PV a falownikiem.
- 4. (Opcjonalnie) Wyjąć śrubę zabezpieczającą umieszczoną obok przełącznika DC (DC SWITCH) na falowniku.
- 5. Ustawić przełącznik DC (DC SWITCH) w pozycji włączenia (ON).
- 6. Aby sprawdzić stan falownika, obserwować wskaźniki LED.
- 7. (Opcjonalnie) Obserwować wskaźnik LED klucza Smart Dongle, aby sprawdzić stan klucza Smart Dongle.

# 6 Przekazywanie systemu do eksploatacji

## 6.1 Tworzenie instalacji

Szczegółowe informacje na temat tworzenia instalacji można znaleźć w skróconej instrukcji obsługi aplikacji. Aby pobrać aplikację i skróconą instrukcję obsługi, należy zeskanować poniższe kody QR.

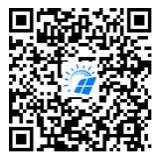

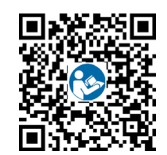

Aplikacia FusionSolar Skrócona instrukcja obsługi

## 6.2 Resetowanie hasła

- 1. Sprawdzić, czy obie strony falownika AC i DC są zasilane, a wskaźniki  $\equiv \hat{\mathbb{I}}$  i  $\gg$  świeca na zielono światłem ciągłym lub migają powoli przez ponad 3 minuty.
- 2. Wyłączyć przełącznik AC, ustawić przełącznik DC (DC SWITCH) falownika w pozycji wyłączenia (OFF) i poczekać, aż wszystkie wskaźniki na panelu falownika zgasną.
- 3. W ciągu 4 minut wykonać następujące operacje:
	- a. Włączyć przełącznik AC i poczekać około 90 s lub do momentu, aż wskaźnik falownika zacznie migać.
	- b. Wyłączyć przełącznik AC i poczekać około 30 s lub do momentu, aż wszystkie wskaźniki LED na panelu falownika zgasną.
	- c. Włączyć przełącznik AC i poczekać około 30 s lub do momentu, aż wszystkie wskaźniki LED na panelu falownika zaczną migać, a następnie po około 30 s zgasną.
- 4. Poczekać, aż wszystkie trzy zielone diody LED na panelu falownika zaczną szybko migać, a następnie to samo stanie się w przypadku trzech czerwonych diod LED. Wskazuje to, że hasło zostało przywrócone.
- 5. Zresetować hasło w ciągu 10 minut. (Jeśli w ciągu 10 minut nie zostanie wykonana żadna operacja, wszystkie parametry falownika pozostaną niezmienione).
	- a. Poczekać, aż wskaźnik  $\sim$  zacznie migać.
	- b. Nawiązać połączenie z aplikacją z wykorzystaniem początkowej nazwy hotspotu WLAN (SSID) i początkowego hasła (PSW), które można znaleźć na etykiecie z boku falownika. c. Na stronie logowania ustawić nowe hasło i zalogować się do aplikacji.
- 6. Ustawić parametry routera i systemu zarządzania, aby wdrożyć zarządzanie zdalne.

#### **INFORMACIA**

Zaleca się zresetowanie hasła nad ranem lub w nocy, gdy irradiancja słoneczna jest niska.

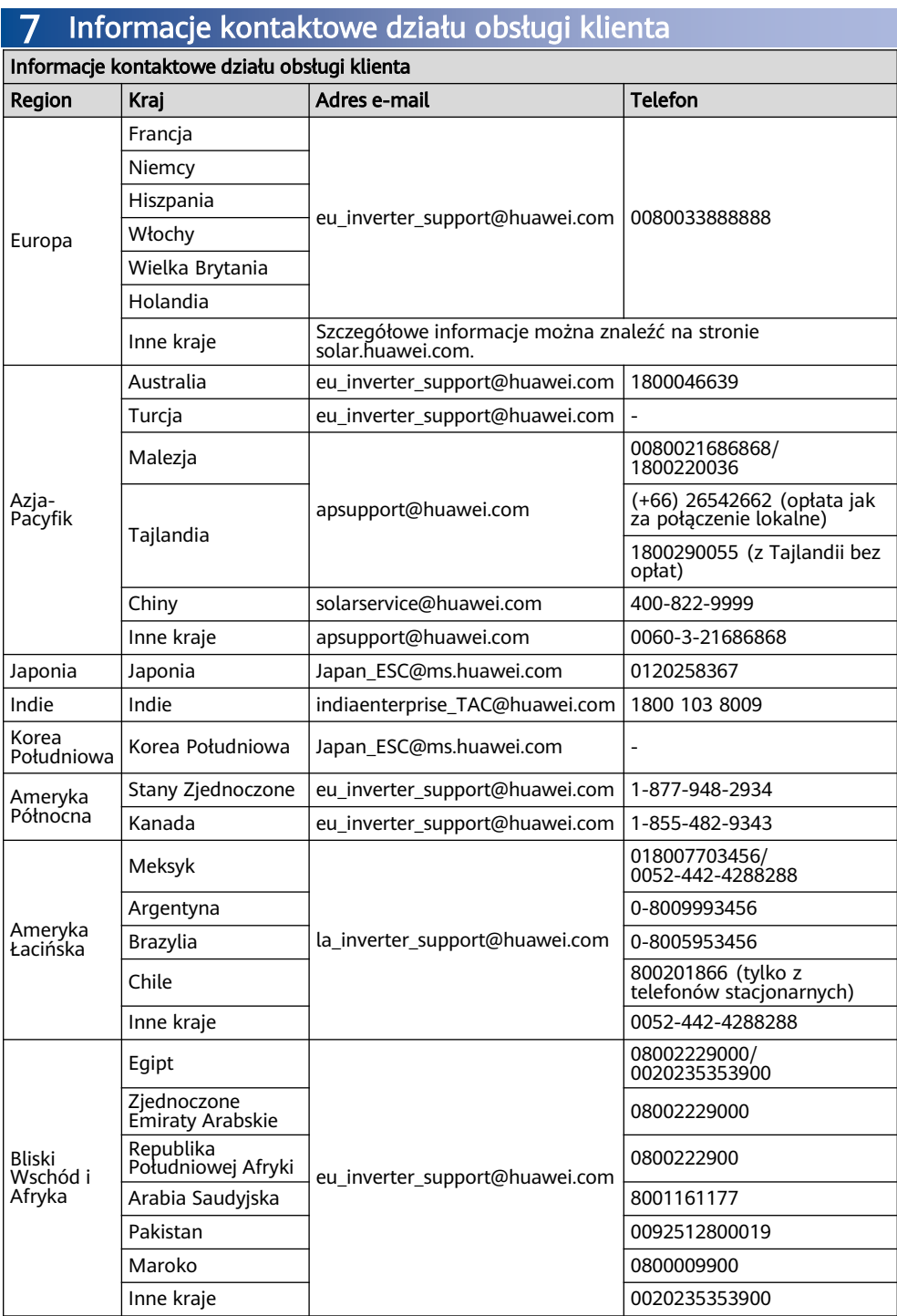

Huawei Digital Power Technologies Co., Ltd. Huawei Digital Power Antuoshan Headquarters Futian, Shenzhen 518043 Chińska Republika Ludowa solar.huawei.com